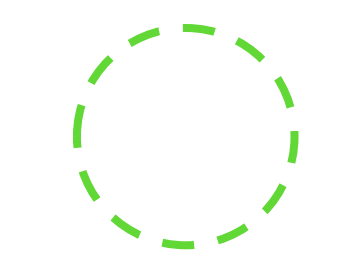

## Excel Add-in

VISIO DATA VISUALIZER FOR EXCEL

WWW.QBI.

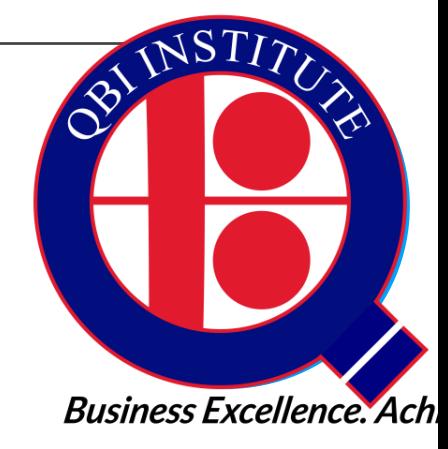

#### **About The Presenter**

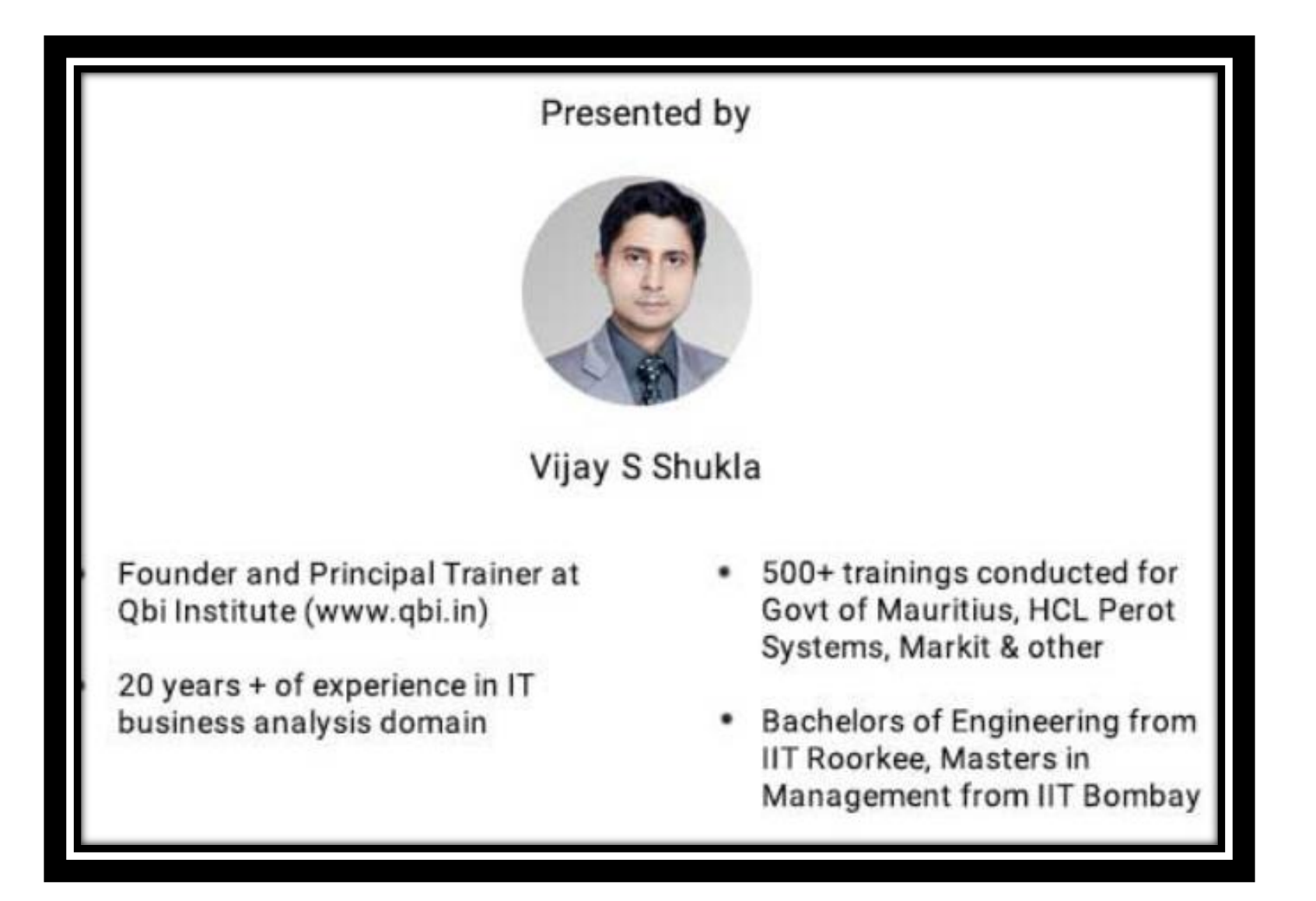

# Be Ready with your Excel File

VISIO DATA VISUALISER ADDIN WORKS ONLY WITH EXCEL FOR MIRCROSOFT 365

(AS ON JAN 2021)

**Business Excellence. Ach** 

 $\bullet$ 

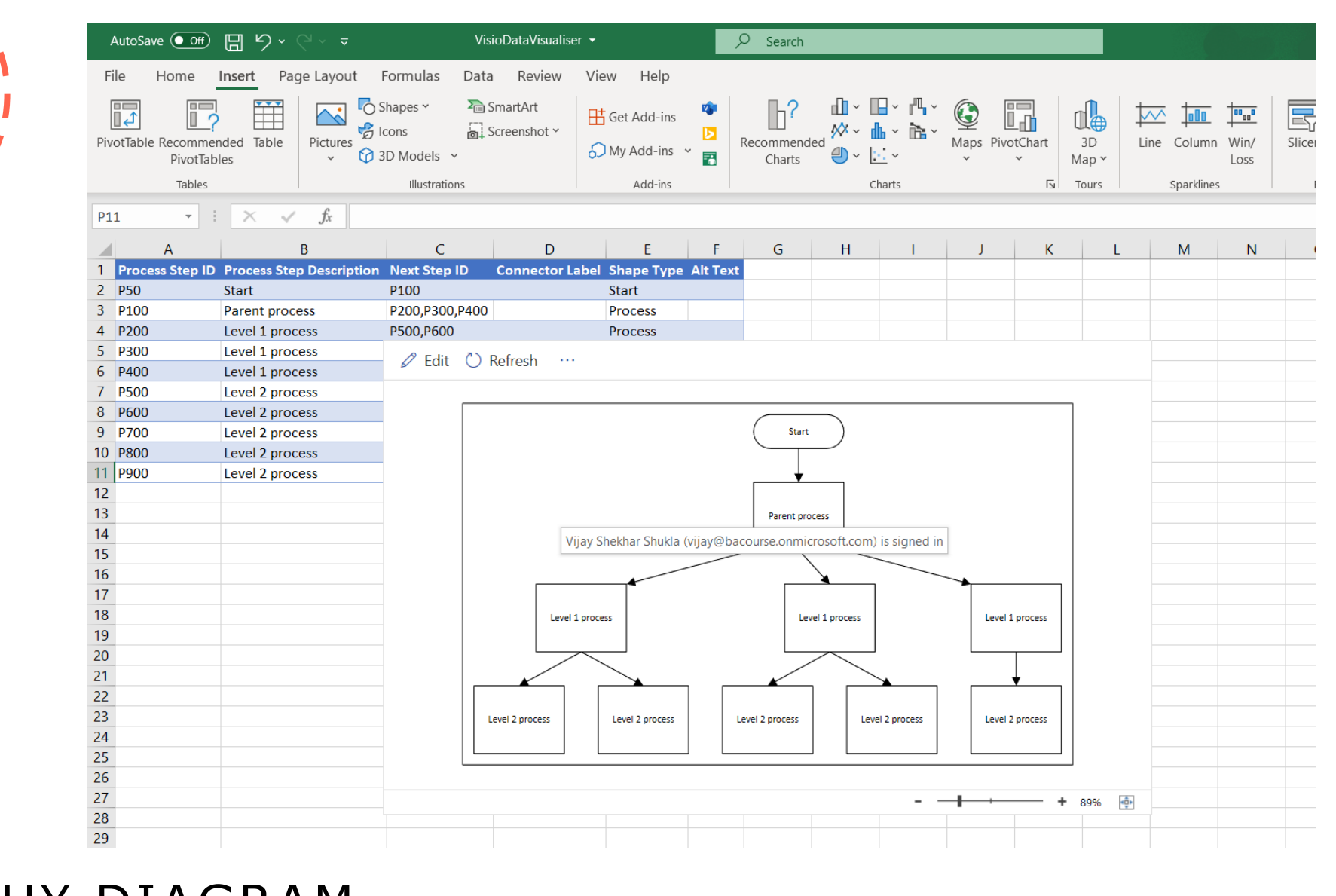

JSTIT

**Business Excellence. Ach** 

#### HIERARCHY DIAGRAM

 $\bullet$ 

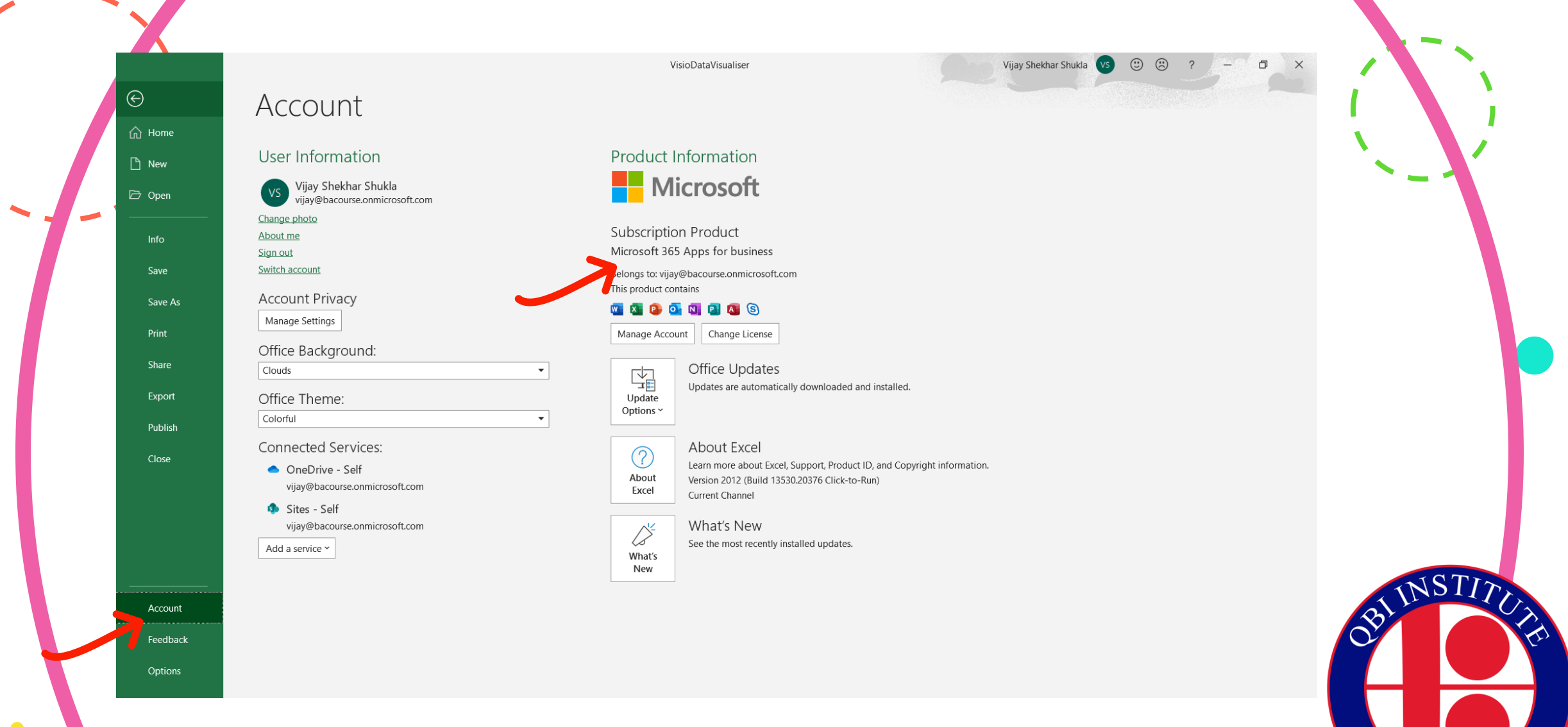

#### CHECK WHETHER YOU HAVE A EXCEL FOR MICROSOFT 365 EDITION

Trainer: Vijay S Shukla | Website: www.qbi.in | email: director@qbi.in | Ph: +91 9810055734

**Business Excellence. Ach** 

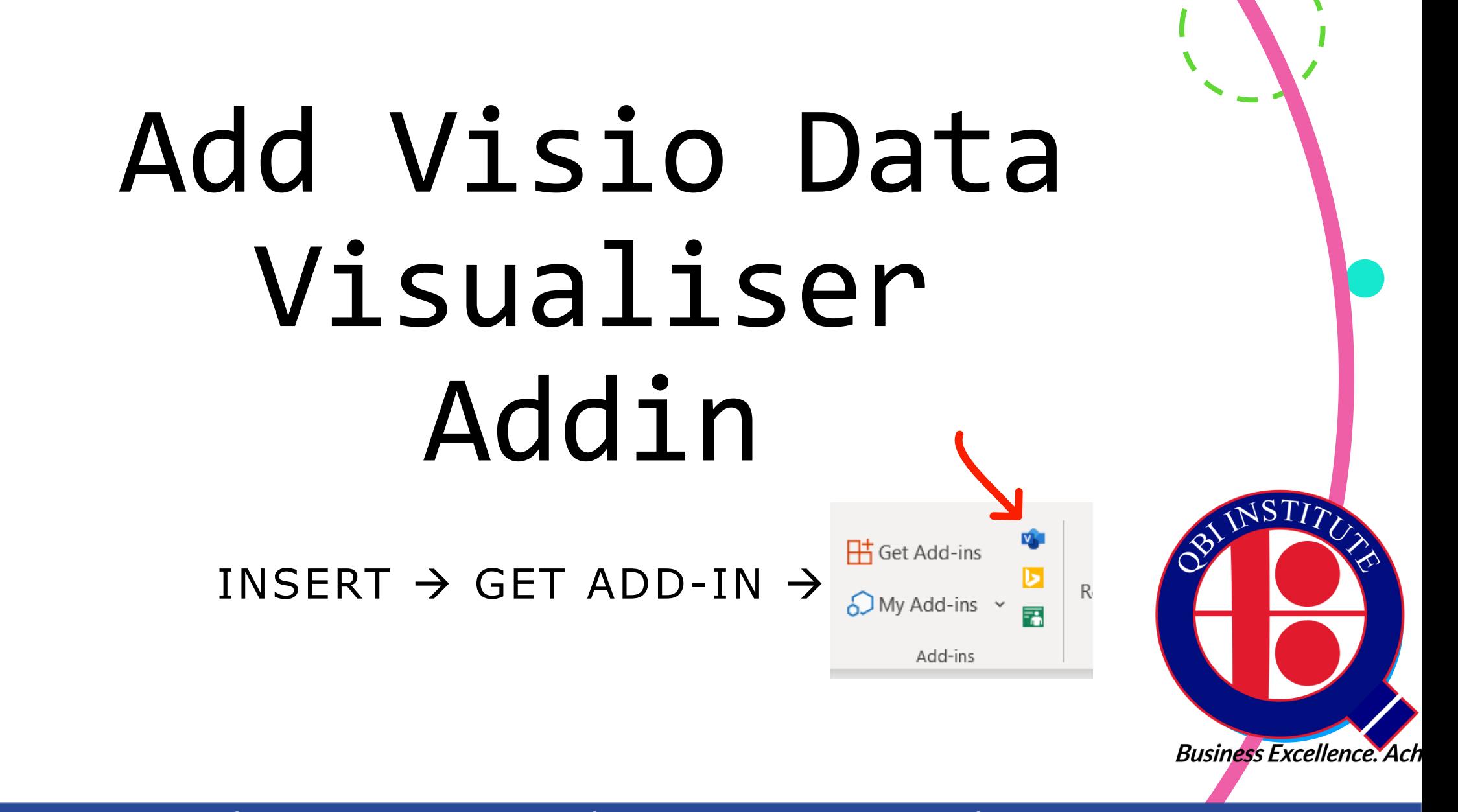

 $\bullet$ 

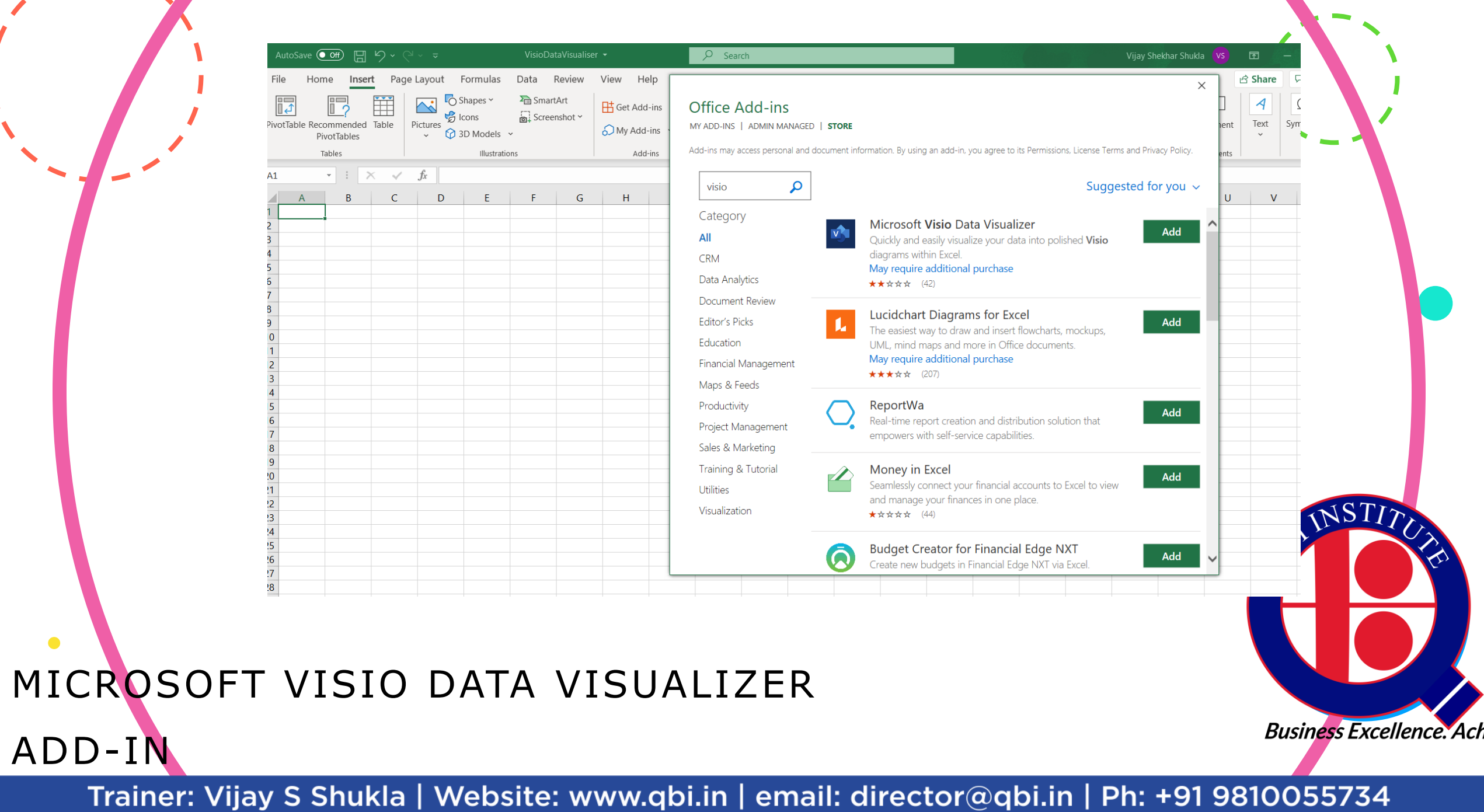

 $\mathbf{R}$ 

 $\bullet$ 

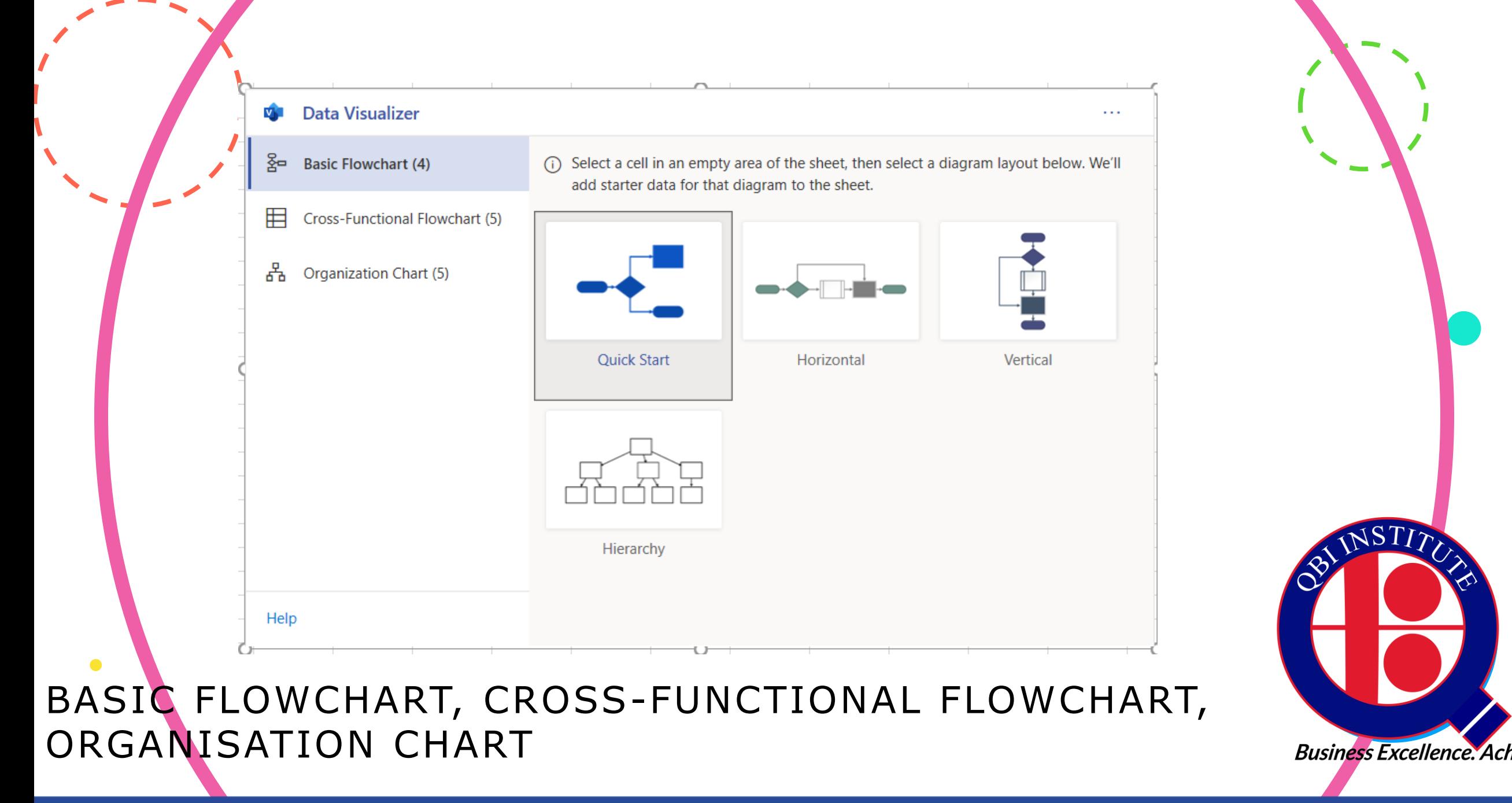

### Let's prepare Basic Flowchart Hierarchy **H** Get Add-ins INSERT  $\rightarrow$  ADD-INS  $\rightarrow$  $\bigodot$  My Add-ins  $\sim$ Add-ins

**Business Excellence. Ach** 

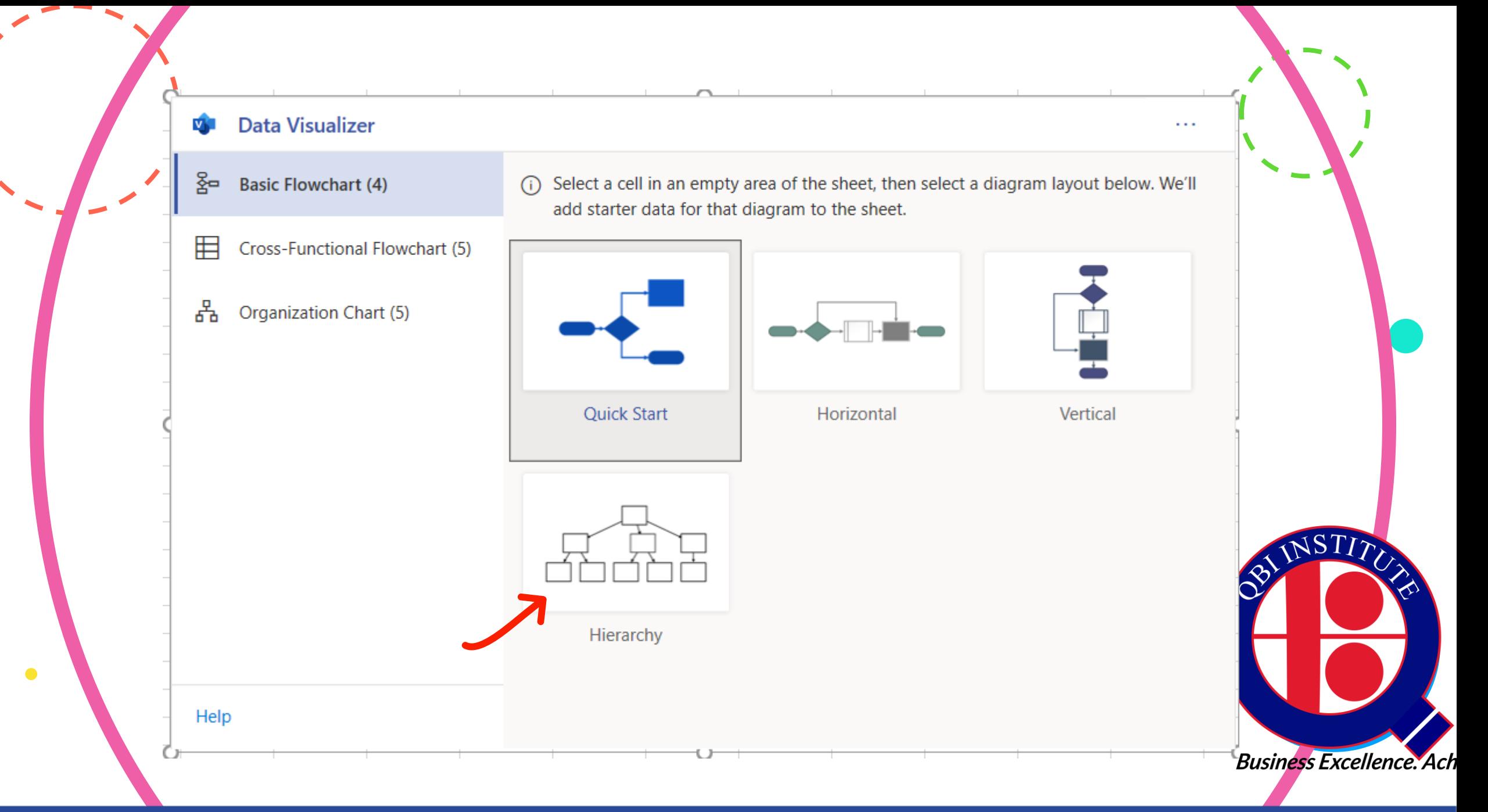

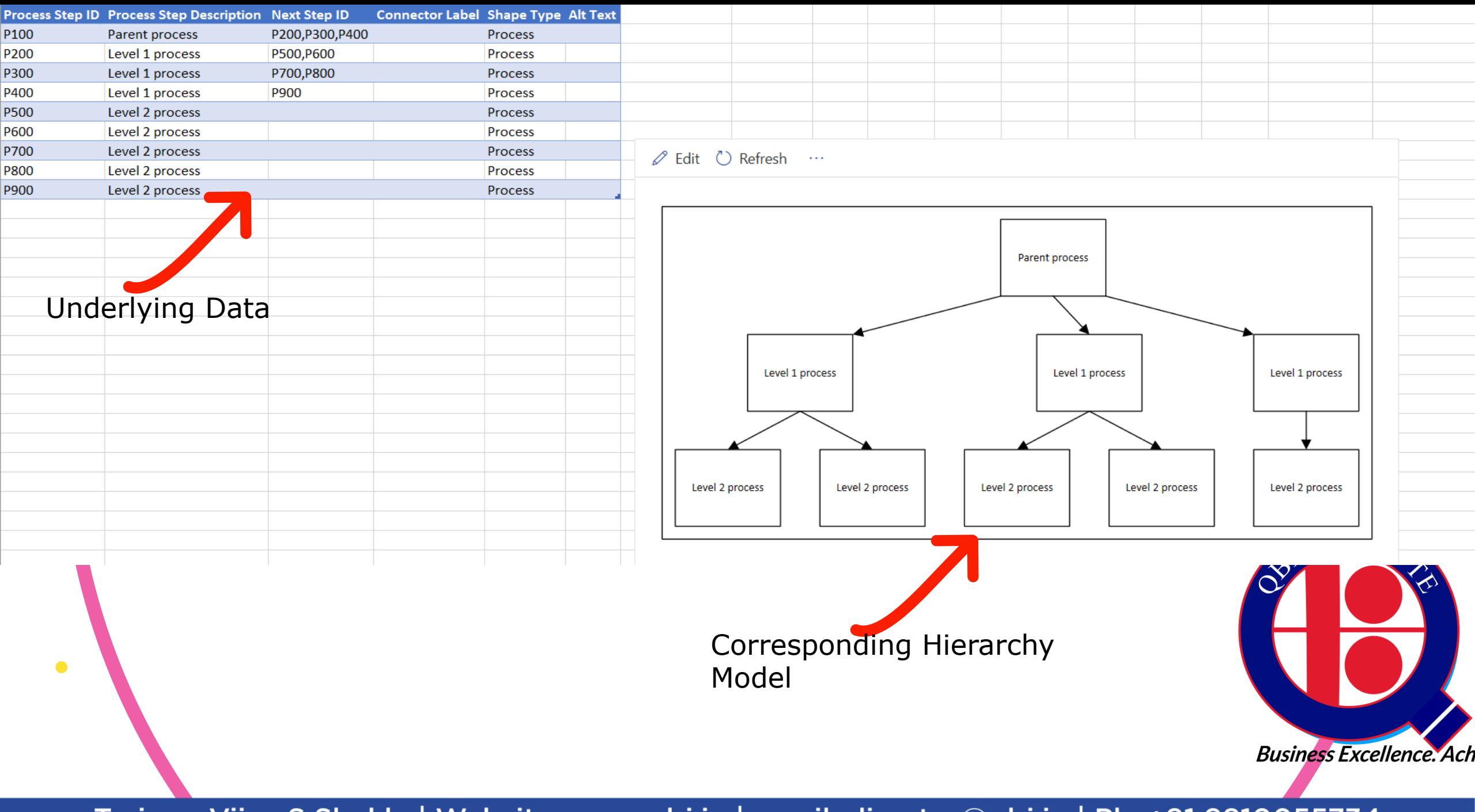

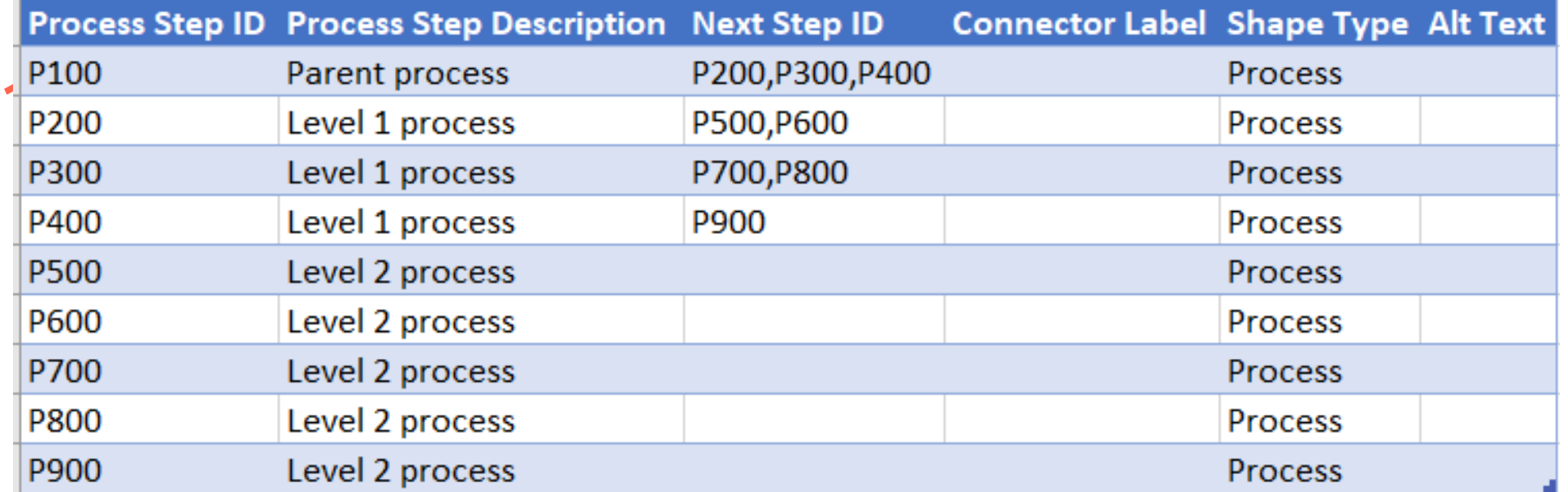

#### UNDERSTAND TABLE FORMAT WHICH GETS TRANSFORMED INTO A VISUAL MODEL

 $\bullet$ 

**JST** 

**Business Excellence. Ach** 

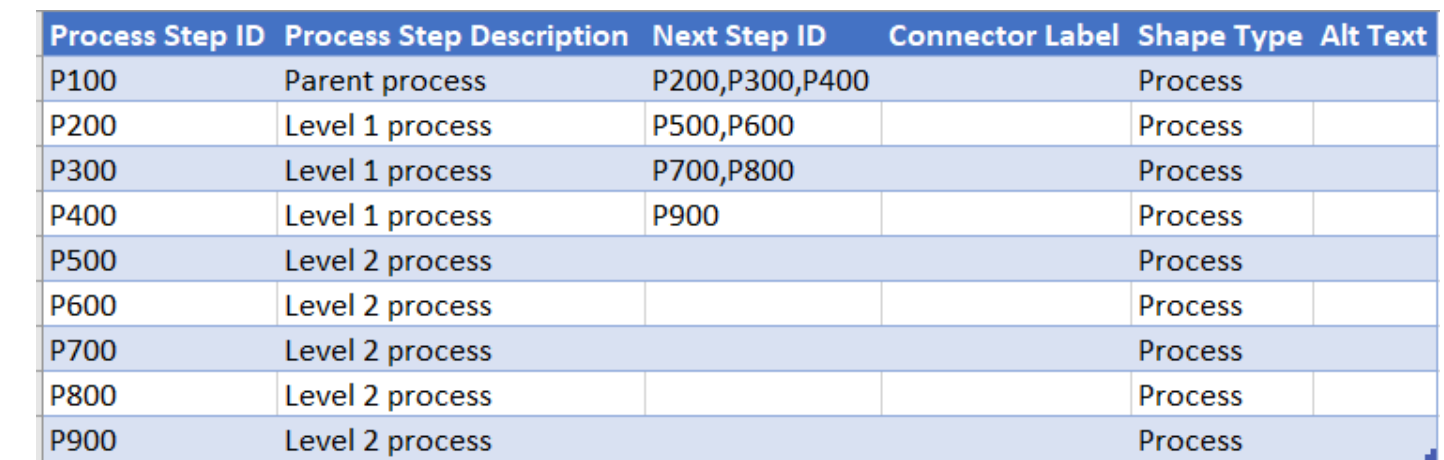

- Row header: For the row header exactly same words in same table format have to be used for model generation. It is case sensitive as well. Eq next step ID and not next ID or next  $step$   $id$
- Process Step ID: It is the unique number attributed to the shape

 $\bullet$ 

- Process Step Description: It is the Label or Description which will come over the shape in the visual or the model
- Next Step ID: Is (are) the next shapes connected with the current one via connector. more than one shapes provide the next step id delimited with comma ","
- Connector Label: It is the label on the connector(connecting arrow) which connector next shape. It follows the same syntax as Next Step ID
- Shape Type: These are the shapes available in the Flow Chart stencil in MS Visio. On the Data Table you are provided with a drop down with the Shapes which you can use

 $\cdot$  Alt Text: Is the Alternative text which the screen readers may read and spell out to persons with visual limitations. It is advisable to provide the alt text to every shape in your visual. **Business Excellence. Ach** 

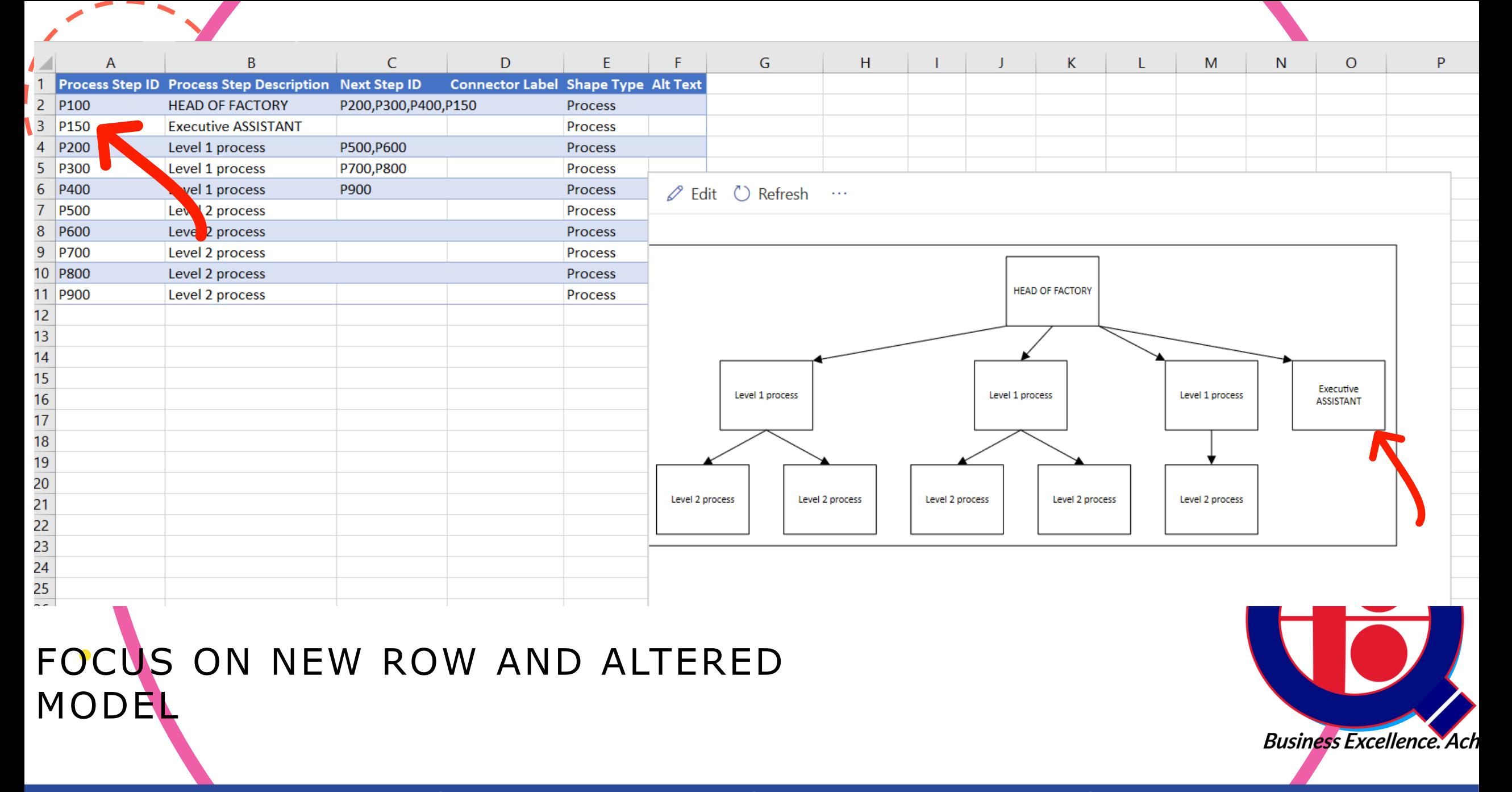

### Build a Crossfunctional Flow chart

CTRL + ENTER

Trainer: Vijay S Shukla | Website: www.qbi.in | email: director@qbi.in | Ph: +91 9810055734

**Business Excellence. Ach** 

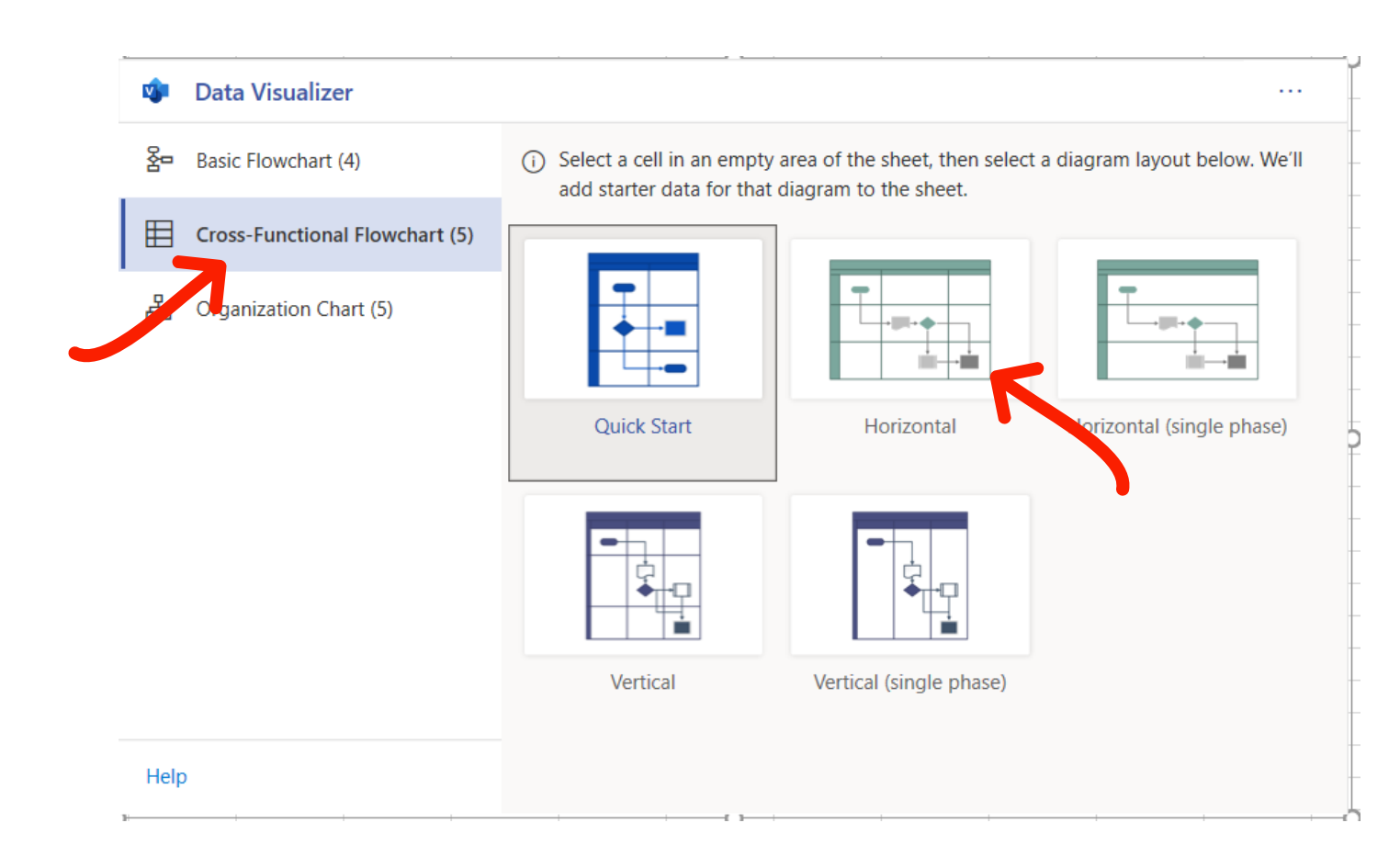

### CROSS FUNCTIONAL FLOWCHART HORIZONTAL

 $\bullet$ 

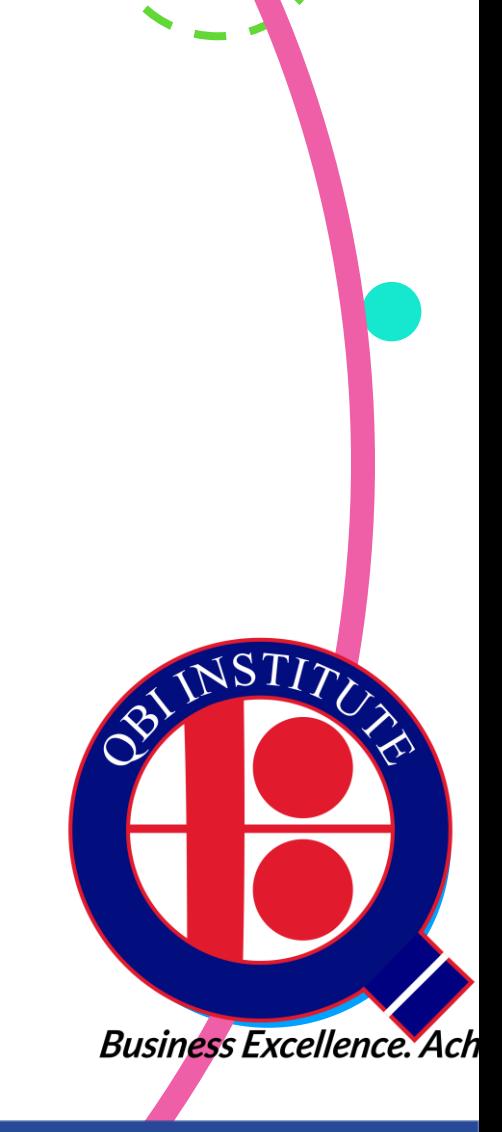

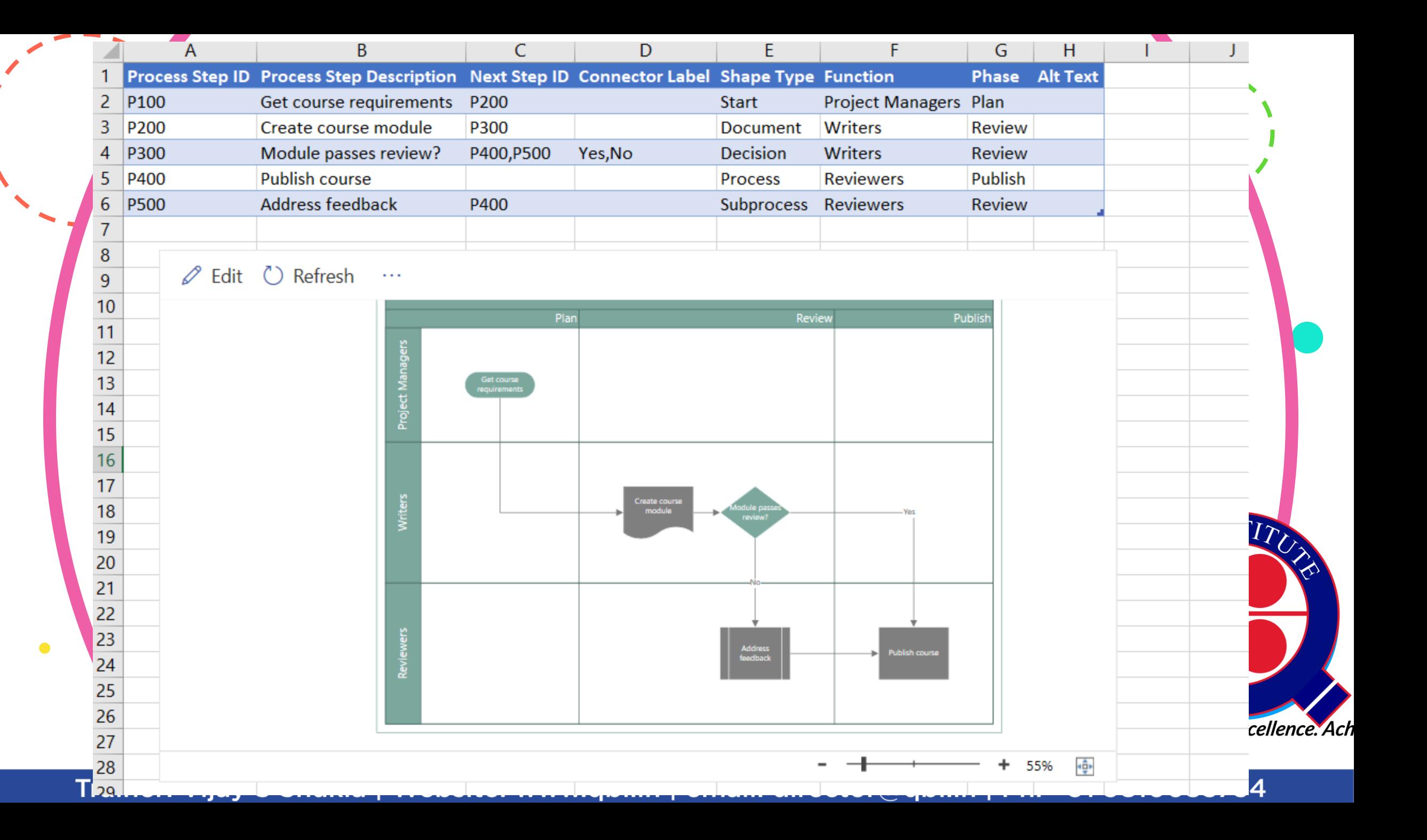

### IMPORTANT POINTS

 $\bullet$ 

- Additional Reading: http://tiny.cc/0wl8tz, http://tiny.co/jwl
- You require Microsoft 365 account for utilising this add-in in Excel
- The said diagram can be edited on the web Visio Online Plan 1 or Visio Online Plan2 if you have Visio Subscription
- You can download the visual on Visio Desktop if you have Visio Plan 2 Subscription
- If you are provided with data about a process or organisational hierarchy you can convert that into a visual
- Professionals with a data mindset can prepare Visuals using this Add-in

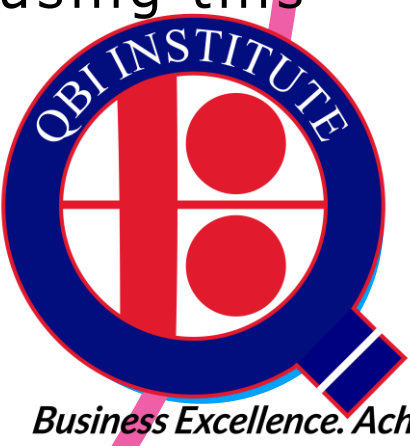

# Thank-you

JOIN OUR BUSINESS ANALYST PROGRAMS

WWW.QBI.IN

[HTTPS://WA .ME/919810055734](https://wa.me/919810055734)

**Business Excellence. Ach**